# 8 Bar Code

This chapter provides a basic explanation of the operation of the "Bar Code" on the GP-Pro EX.

Please read For more information, see "8.1 Settings Menu" on page 8-2., and skip to the required explanations.

| 8.1 | Settings Menu                                    | 8-2  |
|-----|--------------------------------------------------|------|
| 8.2 | Connecting a Barcode/Two-dimensional Code Reader | 8-4  |
| 8.3 | Structure                                        | 8-18 |
| 8.4 | Settings Guide                                   | 8-21 |
| 8.5 | Restrictions                                     | 8-27 |

# 8.1 Settings Menu

Barcode readers are one of the most widespread ID system for books, CDs, information devices, etc.

You can use a bar code reader with the COM1 or USB interface supplied with the GP series main unit.

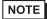

• One bar code reader can be connected to each the COM1 and USB port, but when connecting two bar code readers at the same time and storing the code data in the Data Display parts or the internal device from both bar codes, the system may not work properly. Set the Data Display part to one bar code reader and the internal device to the other as a storage location.

#### Connecting a Barcode/Two-dimensional Code Reader

The code data read from a bar code/two-dimensional code reader can be stored in a device/PLC's device address using Data Display parts or can be stored in the GP's Internal Device address.

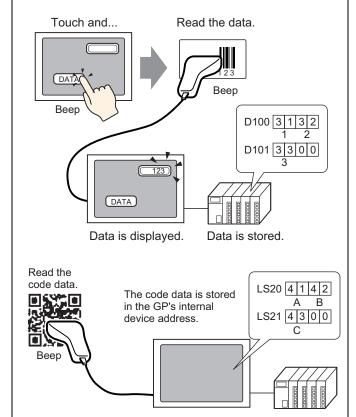

- Setup Procedure (page 8-5)
- Introduction (page 8-4)

# 8.2 Connecting a Barcode/Two-dimensional Code Reader

#### 8.2.1 Introduction

The code data read from a bar code reader can be stored in a device/PLC's device address using Data Display parts or can be stored in the GP's internal device address.

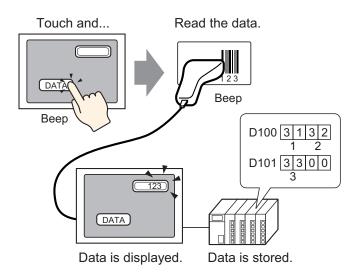

The code data read from a two-dimensional code reader can be stored in a device/PLC's device address through data display parts or can be stored in the GP's internal device address.

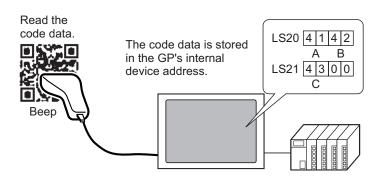

## 8.2.2 Setup Procedure

#### ■ Barcode

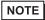

- For more details, refer to the settings guide.
- For more information, see "14.11 Data Display Settings Guide" on page 14-42.
- For more information, see "8.4.1 [Input Equipment Settings] Settings Guide" on page 8-21.

Configure settings to display the code data read from a bar code reader in Data Display parts and store it starting from the device/PLC's D100 address.

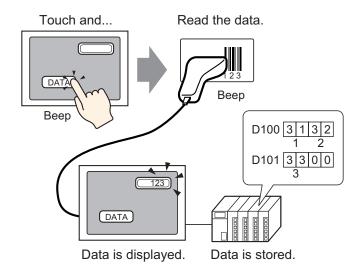

1. From the [Project (F)] menu, point to [System Settings (C)] or click and click the [Input Equipment Settings] in [System Settings]. The [Input Equipment Settings] screen appears.

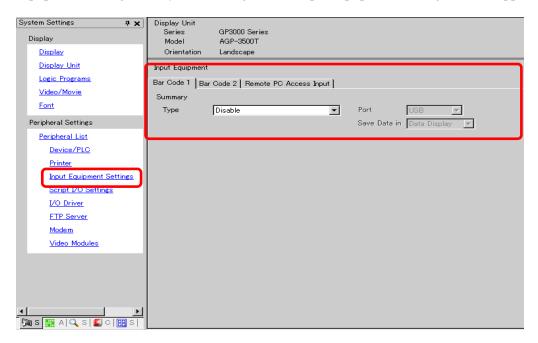

2. From the [Type] drop-down list, select [Bar Code Reader].

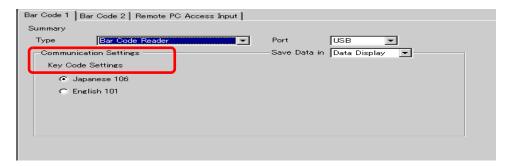

3. In the [Port] drop-down list, select the port to which you want to connect.

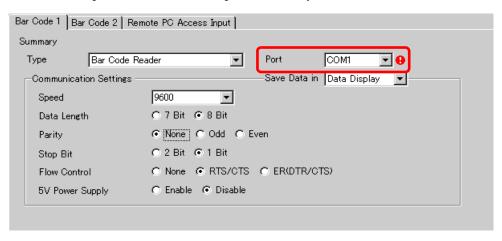

- NOTE
- If the port is also used for other devices/PLCs, is displayed to the right of the [Port].
- 4. In [Communication Settings], set each option.

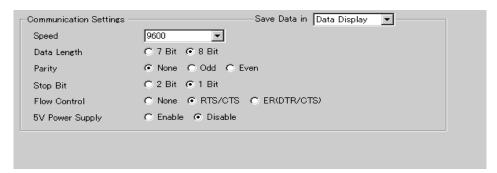

5. From the [Save Data In] drop-down list, select a data storage location. The settings to communicate with the bar code are complete.

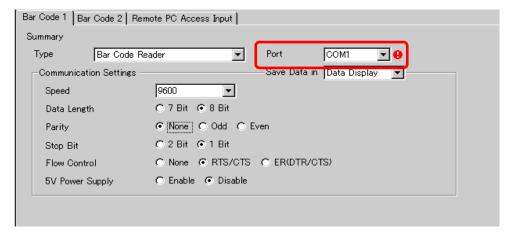

6. Set the Data Display part to display the data read from the bar code. Click to display the following editing screen.

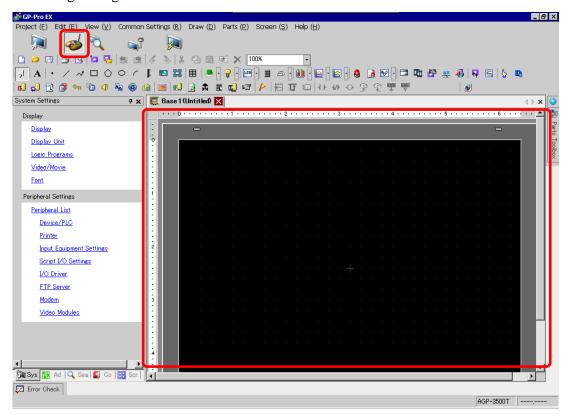

- 7. From the [Parts (P)] menu, point to [Data Display (D)] and select [Text Display (S)], or click to place a Data Display part on the screen.
- **8**. Click the Data Display Part and the following dialog box appears. Click [Text Display (S)].

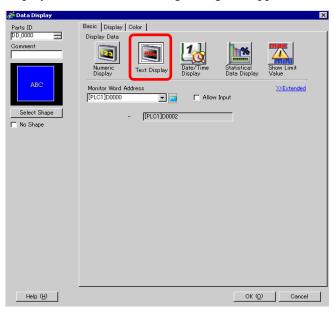

9. Click the [Select Shape] button. Select the Data Display shape.

10. Click the [Display] tab. In the [Display Characters] field, set the value from 1 to 100 for the number of single-byte characters. For double-byte characters, when the number of display characters is two, it corresponds to one double-byte character.

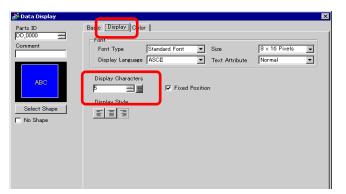

11. Click the [Basic] tab. In the [Monitor Word Address] field, set the address for where the value read from a bar code reader is stored.

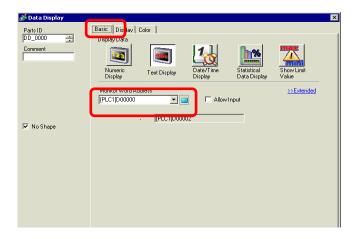

Click the icon to display an address input keypad.

Select device "D", input "100" as the address, and press the "Ent" key.

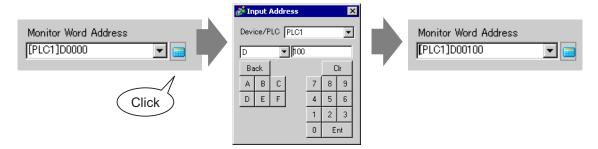

12. The address from the [Monitor Word Address] is displayed.

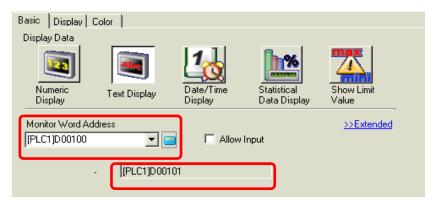

NOTE

- One word is used for two single-byte alphanumeric characters or for one double-byte character. In the above example, two words will be used because "3" single-byte characters are set to the [Display Characters] in Step 10.
- 13. To allow text data input, select the [Allow Input] check box.

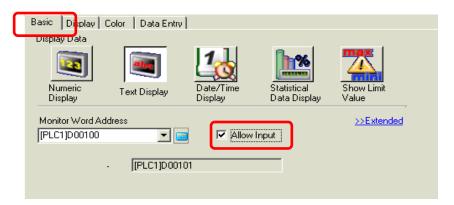

14. Click the [Data Entry] tab, select [Bit] for the input method, and click [Extended].

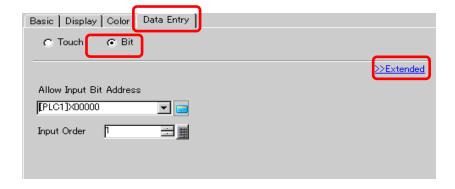

15. Select the [Input Barcode] check box.

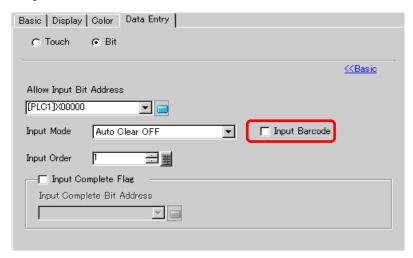

**16.** From the [Input Mode] drop-down list, select the processing method to overwrite the read code data.

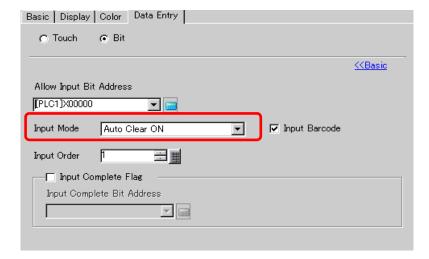

17. If necessary, set the Data Display part's color in the [Color] tab or text in the [Display] tab, and click [OK].

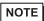

- You have to set the bit switch to permit input for Data Display parts.
- For more information, see "11.3 Inverting a Bit ON/OFF" on page 11-6.
- One bar code reader can be connected to each the COM1 and USB port, but
  when connecting two bar code readers at the same time and storing the code
  data in the Data Display parts or the internal device from both bar codes, the
  system may not work properly. Set the Data Display part to one bar code
  reader and the internal device to the other as a storage location.
- If [Input Barcode] is not set in the [Data Entry] tab for the Data Display part, the read code data is not written to the Data Display part.
- If the number of the read code data exceeds the [Display Characters] set for a Data Display part, the data cannot be properly displayed on the Data Display part. The maximum number of display characters that can be set in a Data Display part is 100 (single-byte) characters.

#### ■ Two-dimensional Code Reader

Configure settings to store the code data read from a two-dimensional code reader from LS20 in the GP.

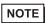

- For more details, refer to the settings guide.
- For more information, see "8.4.1 [Input Equipment Settings] Settings Guide" on page 8-21.

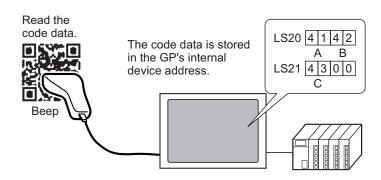

1. From the [Project (F)] menu, point to [System Settings (C)] or click , and click the [Input Equipment Settings] in [System Settings]. The [Input Equipment Settings] screen appears.

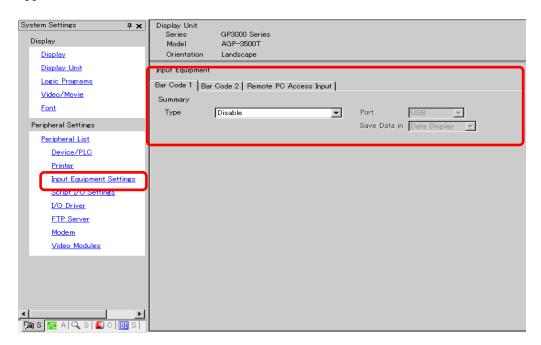

2. From the [Type] drop-down list, select [Two-dimensional Code Reader].

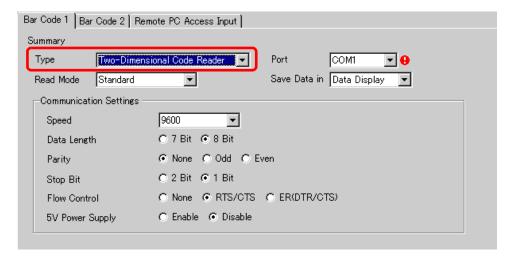

3. In the [Port] drop-down list, select the port to which you want to connect.

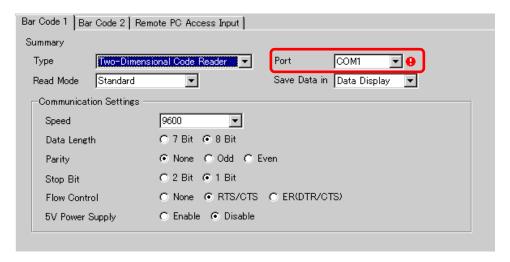

- NOTE
- If the port is also used for other devices/PLCs, is displayed to the right of the [Port].
- A two-dimensional code reader can be set only to COM1.
- 4. Set the [Read Mode].

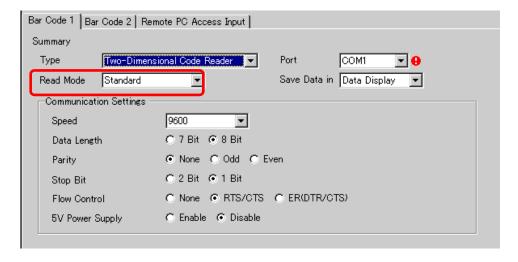

5. In [Communication Settings], set each option.

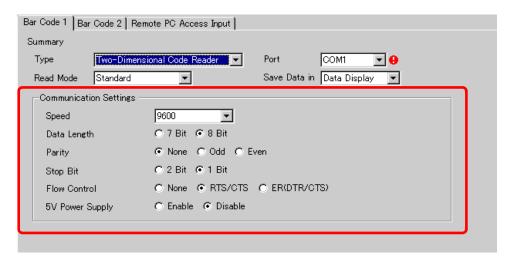

**6**. From the [Save Data in] drop-down list, select a data storage location.

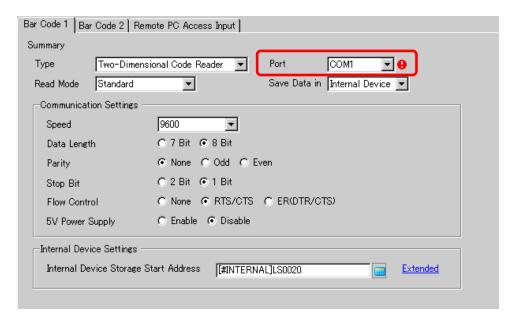

7. From the [Internal Device Storage Start Address] drop-down list, set the data storage internal device's start address.

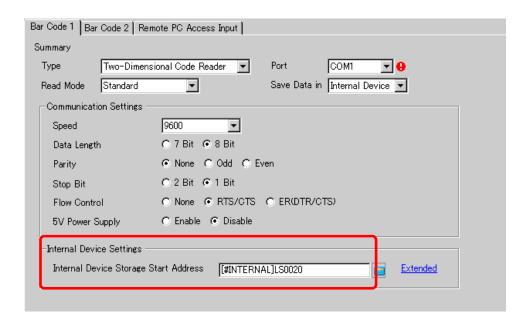

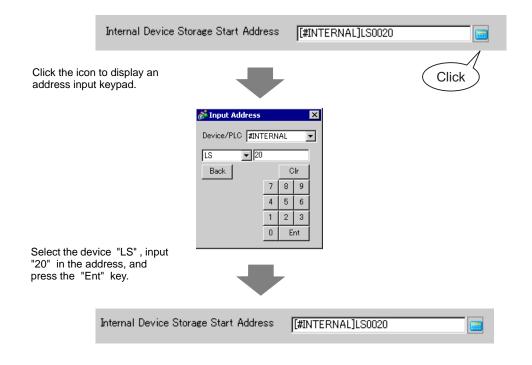

NOTE

• For the internal device's address setting range, refer to "8.3 Structure ■ Storing Code Data in the GP Internal Device Address ◆ The Range of Internal Device Addresses" (page 8-20).

**8.** Click [Extended] to configure the [Read Completion Bit], [Data Size] and [Initialization Settings].

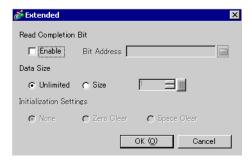

NOTE

- When [Read Completion Bit] is not set, when data is read continuously the data gets overwritten.
- If [Read Completion Bit] is set, turn OFF the [Read Completion Bit] when input is complete. If the bit is not set to OFF, the GP cannot read the next code data.

#### 8.3 Structure

## ■ Storing Code Data in the Connected Device's Address

You can store the data read from the bar code in the Display Part [Monitor Word Address] field.

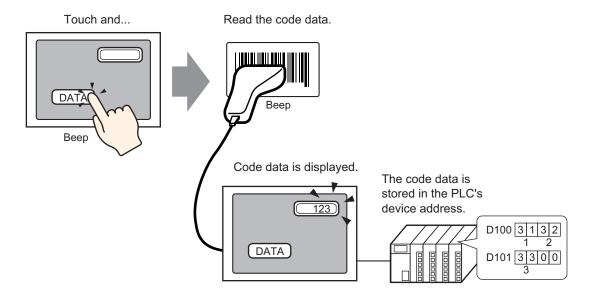

NOTE

• If [Input Barcode] in [Allow Input] has not been set for the data display parts, the data display parts cannot be written even though the code data is read.

# ■ Storing Code Data in the GP Internal Device Address

Sets the [Internal Device Storage Start Address] and stores the bar code data.

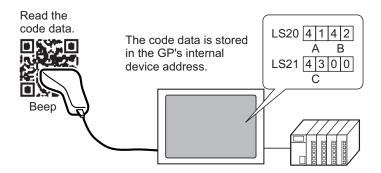

#### ♦ Internal Device Storage Start Address

The bar code data is stored in the [Internal Device Storage Start Address] in the following order.

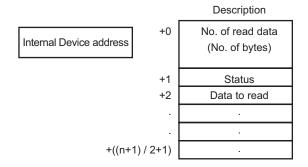

Number of Read Data (Number of Bytes)

: The number of bytes to read.

Status

: If the data is not read normally or is not written to the internal device address, an error code is stored.

#### **Error Contents**

| 0000h | -                                                                                                    |
|-------|----------------------------------------------------------------------------------------------------|
| 0001h | Read normally.                                                                                                    |
| 0002h | Code data read error. Not stored in internal device address.                                                                                                    |
| 0003h | Received code data exceeding the maximum number of bytes. The bytes of code data set in the [Extended] - [Data Size] - [Assigned Size], in this case the read completion bit address (when Yes is set) turns ON. The portion of data exceeding the range is not written to the internal device address. |

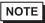

<sup>•</sup> The read two-dimensional code data is stored according to the [Text Data Mode] set in the GP.

<sup>&</sup>quot;5.14.6 [System Settings] Setting Guide ■ [Device/PLC] Setting Guide" (page 5-140)

## **♦** The Range of Internal Device Addresses

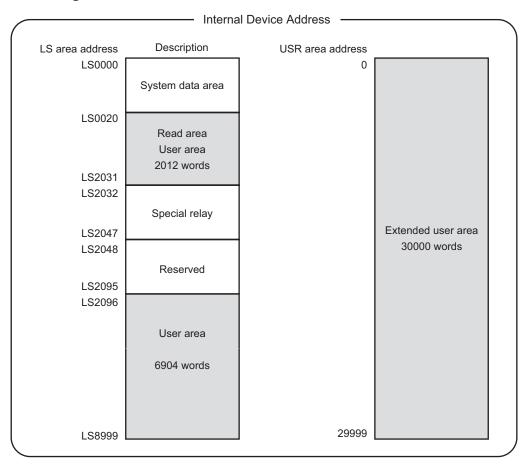

NOTE

• If the data size is out of range, the data within the shaded range is written to the internal device address. However, the status is 0003h (Received code data exceeding the maximum number of bytes allowed for LS storage).

# 8.4 Settings Guide

## 8.4.1 [Input Equipment Settings] Settings Guide

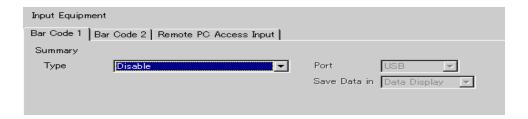

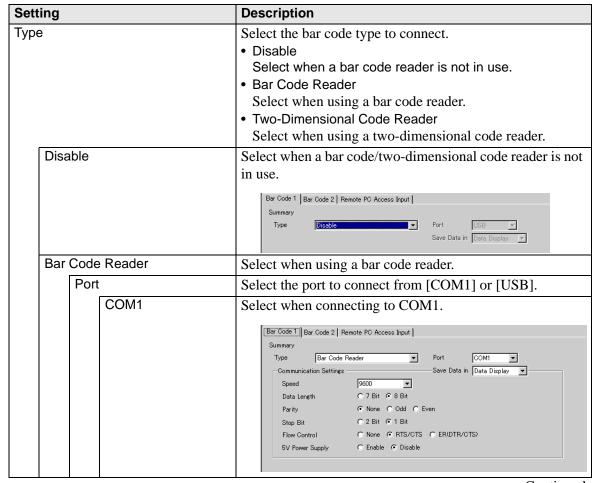

| Setting |                 |          |       |            |                      | Description                                                                                                    |
|---------|-----------------|----------|-------|------------|----------------------|----------------------------------------------------------------------------------------------------|
|         | ıder            |          |       |            | nmunication<br>ings  | Configure communication settings.                                                                                                    |
|         |                 |          |       |            | Speed                | Select the communication speed: [2400], [4800], [9600], [19200], [38400], [57600], or [115200].                                                                                                    |
|         |                 |          |       |            | Data<br>Length       | Choose the communication data length: [7 bit] or [8 bit].                                                                                                    |
|         |                 |          | COM1  |            | Parity               | Select the communication parity bit: [Even], [Odd] or [None].                                                                                                    |
|         |                 |          |       |            | Stop Bit             | Choose the communication stop bit length: [1 bit] or [2 bit].                                                                                                    |
|         |                 |          |       |            | Flow<br>Control      | Select the communication control method: [None], [RTS/CTS Control], or [ER(DTR/CTS) Control].                                                                                                    |
|         | de Rea          | Port     |       |            | 5V Power<br>Supply   | Designate whether or not to set the 5V power supply.                                                                                                    |
|         | Bar Code Reader | <u>а</u> | USE   | 3          |                      | Select this when connecting to the USB port.                                                                                                    |
| Type    |                 |          |       |            |                      | Bar Code 1 Bar Code 2 Remote PC Access Input   Summary  Type Bar Code Reader Port USB  Communication Settings Save Data in Data Display  Key Code Settings  G Japanese 106  C English 101                                                                                                    |
|         |                 |          |       |            | nmunication<br>ings  | Configure communication settings.                                                                                                    |
|         |                 |          |       |            | Key Code<br>Settings | Select the text type that the barcode reader reads: [Japanese 106 Keypad] or [English 101 Keypad].                                                                                                    |
|         | Two             | -dime    | ensio | nal C      | ode Reader           | Select when using a two-dimensional code reader.                                                                                                    |
|         |                 | Port     |       |            |                      | Set the port to which to connect the bar code reader. A two-dimensional code reader can only use COM1.                                                                                                    |
|         |                 |          | CON   | <b>M</b> 1 |                      | Select when connecting to COM1.                                                                                                    |
|         |                 |          |       |            |                      | Bar Code 1 Bar Code 2 Remote PC Access Input  Summary  Type Two-Dimensional Code Reader Port COM1  Read Mode Standard Save Data in Data Display Communication Settings  Speed 9600  Data Length C 7 Bit © 8 Bit  Parity © None © Odd © Even  Stop Bit C 2 Bit © 1 Bit  Flow Control © None © RTS/CTS © ER(DTR/CTS)  5V Power Supply © Enable © Disable |
|         |                 |          |       |            |                      | Continued                                                                                                    |

| Set  | ting                      |           |      |  |                      | Description                                                                                                    |
|------|---------------------------|-----------|------|--|----------------------|----------------------------------------------------------------------------------------------------|
|      |                           |           |      |  | nmunication<br>tings | Configure communication settings.                                                                                                    |
|      |                           |           |      |  | Speed                | Select the communication speed: [2400], [4800], [9600], [19200], [38400], [57600], or [115200].                                                                        |
|      |                           |           |      |  | Data<br>Length       | Choose the communication data length: [7 bit] or [8 bit].                                                                                                    |
|      |                           | Port      | COM1 |  | Parity Bit           | Select the communication parity bit: [Even], [Odd] or [None].                                                                                                    |
|      |                           |           |      |  | Stop Bit             | Choose the communication stop bit length: [1 bit] or [2 bit].                                                                                                    |
|      |                           |           |      |  | Flow<br>Control      | Select the communication control method: [None], [RTS/CTS Control], or [ER(DTR/CTS) Control].                                                                          |
|      | J.                        |           |      |  | 5V Power<br>Supply   | Designate whether or not to set the 5V power supply.                                                                                                    |
|      | e reade                   | Read Mode |      |  |                      | Select the read mode.  • Standard                                                                                                    |
| 4)   | code                      |           |      |  |                      | Code Data Terminator (CR)                                                                                                    |
| Type | Two-dimension code reader |           |      |  |                      | In [Standard] mode, binary data cannot be handled. In this mode, two-dimensional code readers from other manufacturers can read data using the above setting.  • DENSO |
|      |                           |           |      |  |                      | Header Code Mark No. of Digits (4 bytes) Code Data Terminator BCC  STX (Fixed) Has code Has code - CR (Fixed) Has code                                                 |
|      |                           |           |      |  |                      | In [DENSO] mode, binary data can be handled. But in this case, the above communication format needs to be set to a two-dimensional code reader as well.  • Tohken      |
|      |                           |           |      |  |                      | Header Code Data Terminator  STX (Fixed) — CR+LF (Fixed)                                                                                                    |
|      |                           |           |      |  |                      | In [Tohken] mode, the above communication format needs to be set to a two-dimensional code reader as well.                                                             |
|      |                           |           |      |  |                      | Binary data cannot be handled in [Tohken] mode. Unlike DENSO's, the Tohken code reader does not check the number of digits or BBC and determines that the code         |
|      |                           |           |      |  |                      | data ends at the CR+LF code in the code data.                                                                                                    |
| Sav  | Save Data in              |           |      |  |                      | Select the read code data storage location.                                                                                                    |
|      | Data Display              |           |      |  |                      | Stores the data in the [Monitor Word Address] set on the Data Display part.                                                                                            |
|      |                           |           |      |  |                      | Save Data in Data Display                                                                                                    |
|      | 1                         |           |      |  |                      | Continued                                                                                                    |

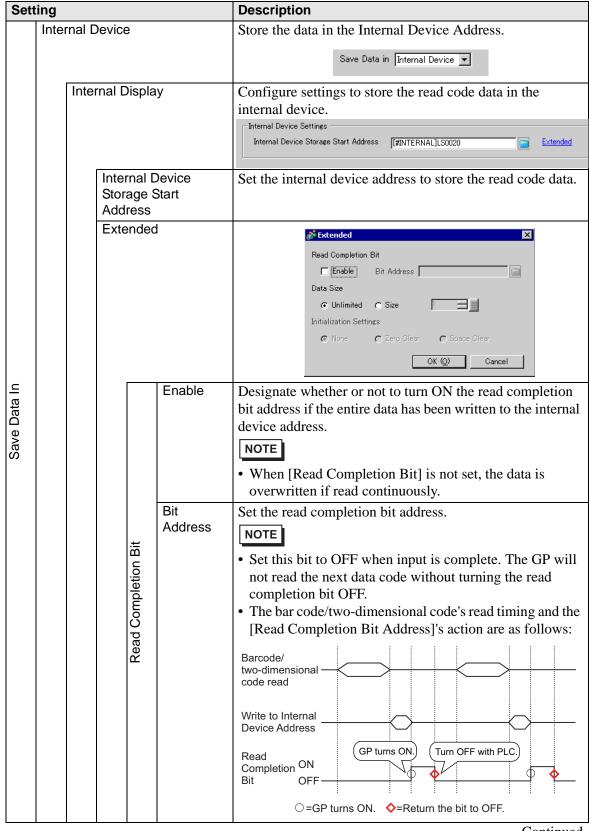

| Setting      |                 |                  |          |          |                           | Description                                                                                                    |
|--------------|-----------------|------------------|----------|----------|---------------------------|----------------------------------------------------------------------------------------------------|
| Save Data In | Internal Device | Internal Display | Extended | DataSize | Unlimited  Specified Size | Set the code data size stored in the internal device address at read time to unlimited.  NOTE  • If the read code data exceeds the enabled area, the excess data will not be written.  Set the code data size stored in the internal device address at the read time from 1 to 9,999.  NOTE  • If the read code data exceeds the [Specified Size], the excess data will not be written to the internal device address. |

| Settings  data code data from [None], [Zero Clear] or [Space Ce.g.) If the code data "ABCDE" is stored to the previor stored code data "12345678"; the [Data Size] is 8 byte Previous Display: The 8-byte code data "12345678" is stored.  (Actual display)  (In the internal device address)  12345678  10 0 0 8 112345678  11 0 0 0 11 22 13 44 15 66 17 7 8 18 19 10 0 0 11 22 13 44 15 66 17 7 8 19 10 0 0 12 14 8 10 0 0 12 14 15 16 10 0 0 12 14 15 16 10 0 0 12 14 15 16 10 0 0 12 14 15 16 10 0 0 12 14 15 16 10 0 0 12 14 15 16 10 0 0 10 0 0 10 0 0 10 0 0 10 0 0 10 0 0 10 0 0 10 0 0 10 0 0 10 0 0 10 0 0 10 0 0 10 0 0 10 0 0 10 0 10 0 10 0 10 0 0 10 0 10 0  | Sett      | ing          |               |          | Description                                                                                                    |
|----------------------------------------------------------------------------------------------------|-----------|--------------|---------------|----------|----------------------------------------------------------------------------------------------------|
| Stored code data "12345678", the [Data Size] is 8 byte Previous Display: The 8-byte code data "12345678" is stored.  (Actual display)  (In the internal device address)  12345678  (In the internal device address)  (In the internal device address)  (In the internal device address |           |              |               |          | Select the processing method when overwriting the read data code data from [None], [Zero Clear] or [Space Clear].  |
| Stored.  (Actual display)  (In the internal device address)  +0 0 8 -12345678  +1 0 0 0 Currently store code data  **Currently store code data  **Popular code data  **Currently store code data  **Popular code data  **Currently store code data  **Popular code data  **Popular code da |           |              |               |          | e.g.)If the code data "ABCDE" is stored to the previously stored code data "12345678", the [Data Size] is 8 bytes. |
| 12345678                                                                                                    |           |              |               |          | Previous Display: The 8-byte code data "12345678" is stored.                                                       |
| • For [None]  • For [None]  • For [None]  • For [None]  • For [Zero Clear] (data clear with Null)  • For [Zero Clear] (data clear with Null)  • For [Space Clear]  • For [Space Clear]  • For [Space Clear]                                                                                                    |           |              |               |          | 12345678 +0 0 8 +1 0 0 0 +2 1'1' '2' +3 +4 '5' '6' Currently stored code data                                      |
| • For [None]  • For [None]  • For [None]  • For [None]  • For [Zero Clear] (data clear with Null)  • For [Zero Clear] (data clear with Null)  • For [Space Clear]  • For [Space Clear]  • For [Space Clear]                                                                                                    |           |              |               |          |                                                                                                    |
| • For [Zero Clear] (data clear with Null)  ABCDE  +0  0  5  +1  0  0  1  The previous data is overwrighted in the previous of data is overwrighted in the previous of  | 띡         | ice          | lay           |          | Current Display: Reads the 5-byte code data "ABCDE". • For [None]                                                  |
| ## ABCDE                                                                                                    | Save Data | Internal Dev | Internal Disp | Extended | ABCDE678 +1 0 0 +2 'A' 'B' +3 'C' 'D' Displayed with the previous display remaining                                |
| ABCDE +1 0 0 The previous of data is overwright with NULL = "0" (h)".  • For [Space Clear]  +0 0 5 (h)".  -1 0 0 5 (h)".  The previous of data is overwright with NULL = "0" (h)".                                                                                                    |           |              |               |          | For [Zero Clear] (data clear with Null)                                                                            |
| +0 0 5<br>+1 0 0<br>+2 'A' 'B' data is overwri<br>with a space<br>+4 'E' 20h "20(h)".                                                                                                    |           |              |               |          | ABCDE +1 0 0 The previous code data is overwritten with NULL = "00 (h)".                                           |
| ABCDE +1                                                                                                    |           |              |               |          | • For [Space Clear]                                                                                                |
|                                                                                                    |           |              |               |          | +1 0 0 The previous code data is overwritten with a space _= "20(h)".                                              |
| Access Input the display.  For more information, see "36.4.2 System Settings [Input                                                                                                    |           |              |               | 1        | For more information, see "36.4.2 System Settings [Input Equipment Settings] - [Remote PC Access Input] Settings   |

## 8.5 Restrictions

- If the [Save Data in] is set to [Internal Device] and [Read Completion Bit] is set, turn OFF
  the [Read Completion Bit] when input is complete. The GP will not read code data
  without turning the read completion bit OFF.
- When the [Parity] is [None] and the communication speed settings for the bar code reader are different from those of the GP, the system may read invalid data because it cannot detect errors. Use the same communication settings for both the devices.
- When the [Parity] is [None] and the communication speed settings for the bar code reader are different from those of the GP, the system may read invalid data because it cannot detect errors. Use the same communication settings for both the devices.
- If switching between screens while entering data, the switching process takes priority and the data being input is ignored.
- If [Input Barcode] is not set in the [Data Entry] tab for the Data Display part, the read code data is not written to the Data Display part.
- If the number of the read code data exceeds the [Display Characters] set for a Data Display part, the data cannot be properly displayed on the Data Display part. The maximum number of display characters that can be set in a Data Display part is 100 (single-byte) characters.
- One bar code reader can be connected to each the COM1 and USB port, but when
  connecting two bar code readers at the same time and storing the code data in the Data
  Display parts or the internal device from both bar codes, the system may not work
  properly. Set the Data Display part to one bar code reader and the internal device to the
  other as a storage location.